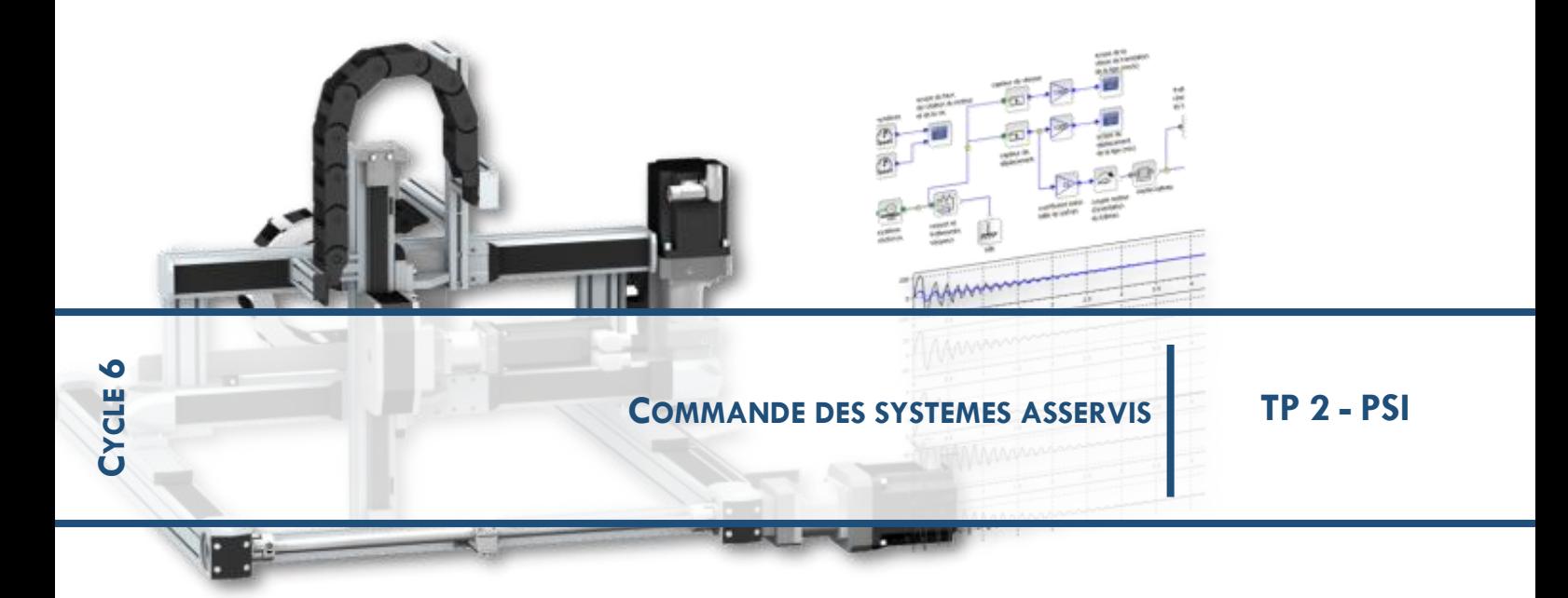

# *1* **DRONE D2C :**

# *2* **EXPERIMENTER-ANALYSER-MODELISER-COMMUNIQUER**

# **1 OBJECTIF :**

**Optimiser l'asservissement de tangage du drone didactique avec 2 approches :**

- **1. Etude expérimentale de la boucle de vitesse du drone didactique**
- **2. Réglage en simulation de la boucle de vitesse du drone didactique**

Obtenir le vol stable d'un quadrirotor n'est pas chose facile ; la mise en place de boucles d'asservissement autour de la centrale inertielle et de correcteurs dans le micro-contrôleur permettent d'atteindre cet objectif.

Pour pouvoir réaliser un vol en translation, le drone doit pouvoir être placé dans une position inclinée (voir les vidéos :

*Quadrirotor-pilotage-en-position.avi* : <http://youtu.be/5g1YTMuls0w> et *Quadrirotor-pilotage-en-vitesse.avi* : <http://youtu.be/jQ-JHcsw1G8>

C'est l'étude du passage à cette position inclinée et du maintien de cette position inclinée qui est l'objet du travail proposé. Le problème étudié ici n'est donc pas le problème

de la stabilisation verticale (altitude) mais le problème de la stabilisation angulaire (tangage). (voir figure ci-contre)

Nous verrons dans les différents TP d'asservissement de tangage proposés qu'une la boucle de vitesse interne à la boucle de position permet d'améliorer les performances de cette dernière.

Le travail proposé porte sur le réglage expérimental de cette boucle de vitesse, et sur la « commande en vitesse angulaire » du drone.

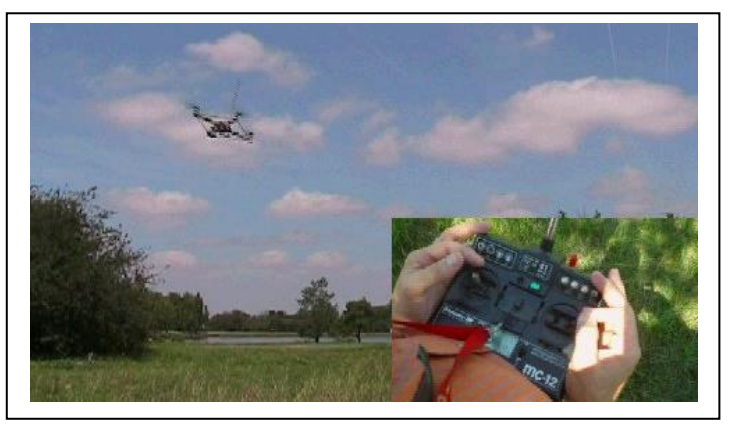

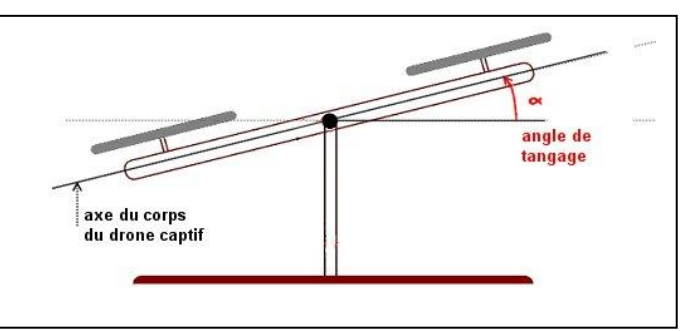

#### **A disposition :**

Le document « **D2C-Guide-prise-en-main-rapide.pdf** » Le document « **fiche description - D2C** » Le document « **fiche mesure entrée-sortie motorisation** » Le document « **Fiche-d\_information-gyrometre-et-mesures.pdf** » Le document « **fiche description - D2C** » Le document « *Fiche-d\_information-gyrometre-et-mesures.pdf* » Le fichier pour Matlab : *D2C-Simulation-vitesse-sujet.slx*

# **Cahier des charges à respecter :**

On considère que cette boucle de vitesse est correctement réglée si les deux critères ci-dessous sont respectés :

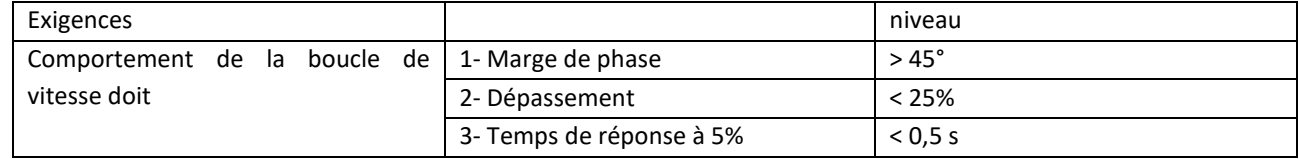

# **2 PREMIERE PARTIE : IDENTIFICATION DES COMPOSANTS DE LA BOUCLE DE VITESSE**

L'objectif est de trouver un modèle de comportement de la « motorisation » du drone didactique et des constituants de la « boucle de vitesse ».

## **2-1 Situation de l'étude**

Le document « fiche description D2C » présente les constituants matériels du drone didactique, ainsi que les grandeurs (information ou énergie) échangées entre ceux-ci.

Le schéma-bloc ci-dessous permet de présenter plus précisément la boucle d'asservissement autour du microcontrôleur de la « carte pupitre », dans le cas d'une commande « en vitesse » :

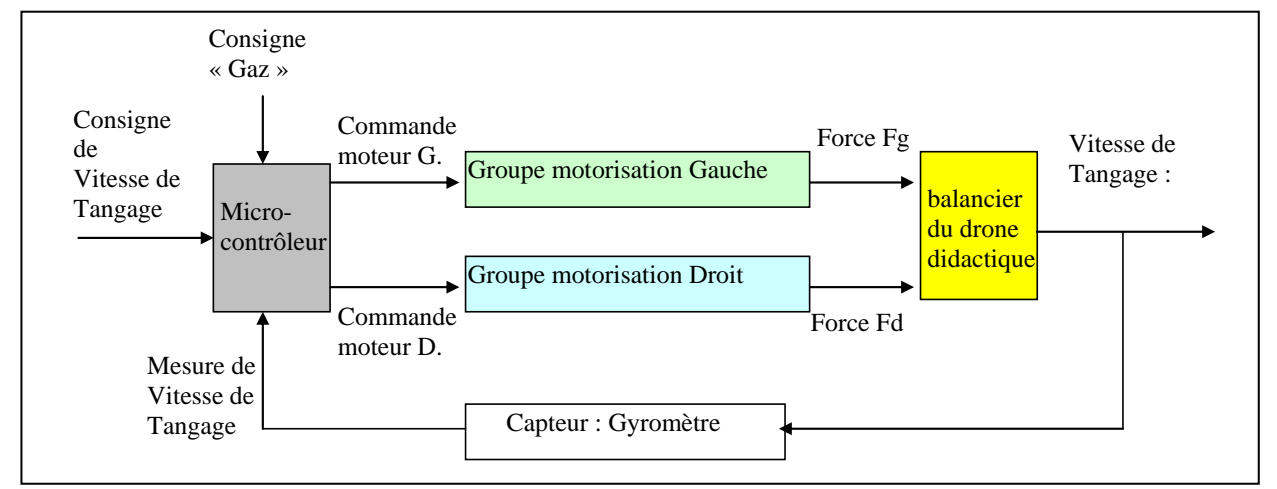

Le micro-contrôleur reçoit la consigne de vitesse de tangage, ainsi que la mesure de la vitesse réalisée par le gyromètre de la centrale inertielle du drone didactique ;

## **2-2 fonction de transfert de la motorisation**

Pour obtenir le modèle de comportement de la motorisation seule, il s'agira de commander le système D2C en « boucle ouverte » ; l'analyse sera effectuée seulement sur le moteur droit et le schéma-bloc utile se réduit à celui de la figure ci-contre : Consigne tangage Commande moteur Droit Consigne « Gaz »  $+$  $+$ Groupe **Motorisation** Droit Force de poussée moteur Droit (points) Droit (N)

Il permet de visualiser la grandeur d'entrée « commande moteur » et la grandeur de sortie « Force ».

C'est cette force dont le moment fait basculer le balancier du drone didactique qui devra être mesurée. **A noter :** tous les traitements réalisés par le micro-contrôleur (et en particulier la grandeur « commande moteur », sont exprimés en « points », sur une échelle [-32767 +32767] qui correspond à un code binaire en 15 bits signés.

#### **Travail 1 :**

- Expérimenter pour obtenir la réponse temporelle de la motorisation « groupe motorisation droit » dans les conditions suivantes : autour du « point de fonctionnement » Gaz à 30% ; avec quelques échelons de consigne choisis entre [-2% ; +2%] et [-10% ; +10%]

(un tableur pourra être utilisé pour faire une moyenne sur les différents résultats)

- En déduire le gain Km (en Newtons par points de commande) et la constante de temps  $\tau_m$  d'un modèle approché équivalent du premier ordre, pour la motorisation, autour de ce point de fonctionnement.

## **Conditions d'expérimentation**

Voir la « fiche mesure entrée-sortie motorisation » (dont un extrait est reproduit ci-dessous)

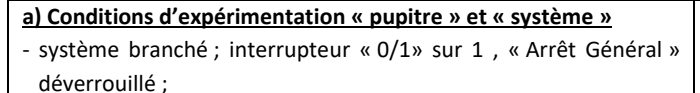

- connexion USB avec le PC en place ;
- 3 cavaliers noirs commande moteurs et bloqueur en place.
- **- cavalier alim moteur gauche enlevé et placé sur les perforations prévues à cet effet à gauche, dans le plexiglass ,**
- **- cavalier alim moteur droit, seul en place.**

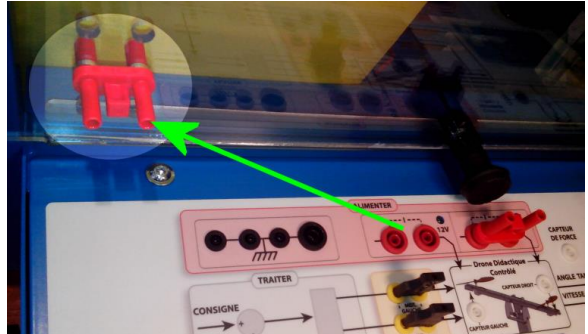

- bouton « commande bloqueur » sur « tangage libre » ;
- bouton « PC/MANU » sur PC
- **- bouton BO/BF sur « Boucle Ouverte » ;**
- potentio « Moteur Gauche » en position gauche (0%) ;
- potentio. « Moteur Droit » en position gauche (0%) ;

**- tige de transfert d'effort en place :**

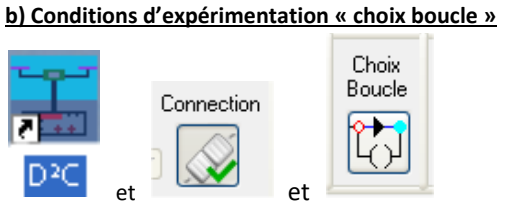

: boucle « ouverte » activée par le bouton du pupitre

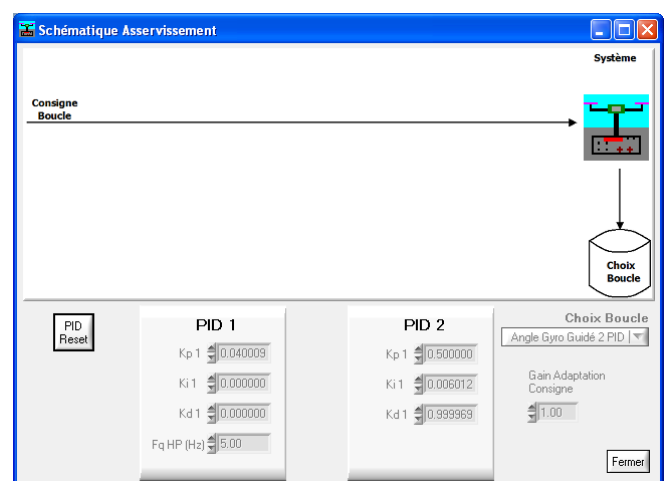

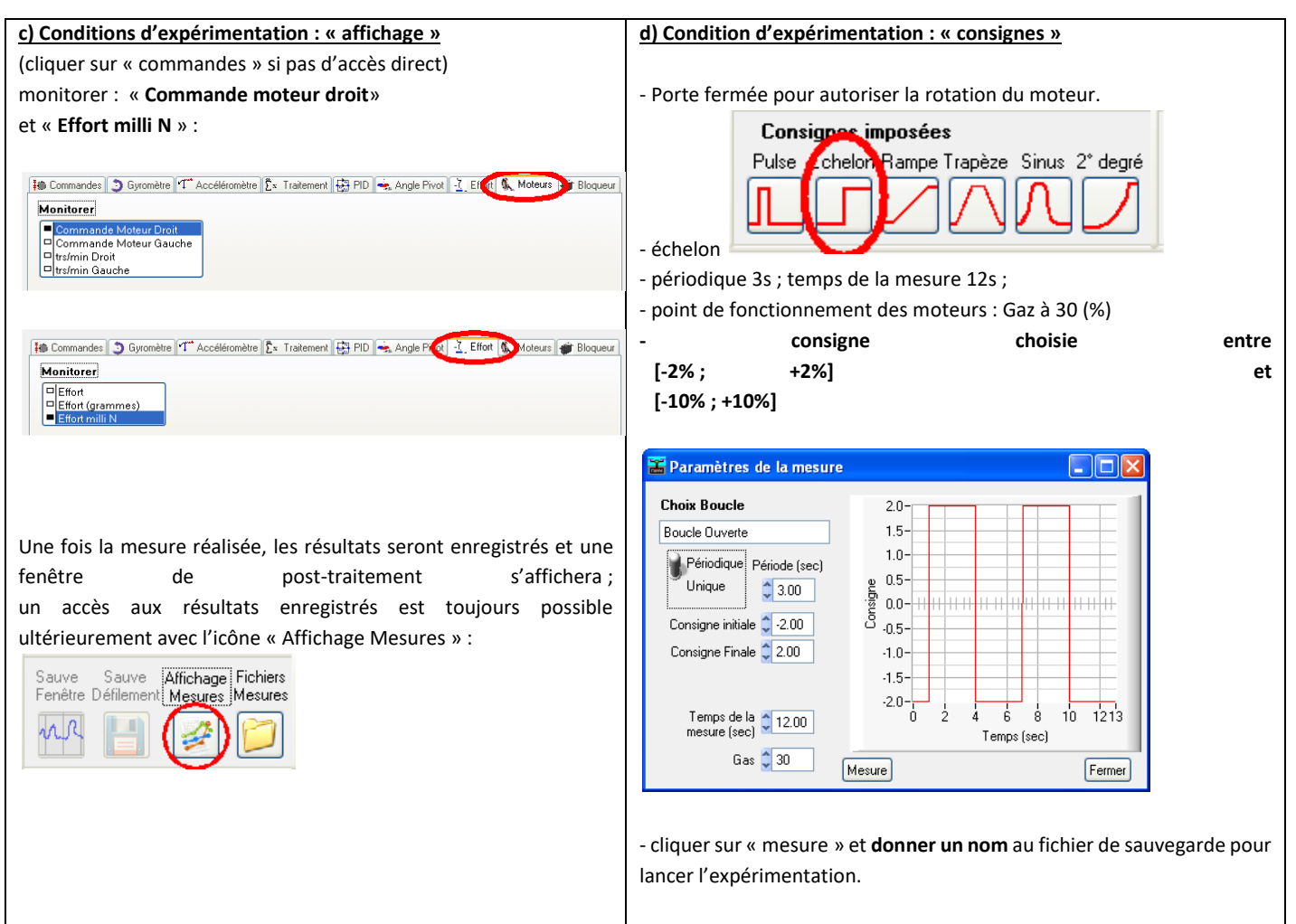

## **Travail 2 :**

Expérimenter dans les mêmes conditions qu'au travail 1, mais avec une entrée sinusoïdale de pulsation égale à la pulsation de cassure du modèle identifié au travail 1 ;

Comparer les valeurs du déphasage attendu et du déphasage mesuré, proposer une explication aux écarts éventuellement constatés.

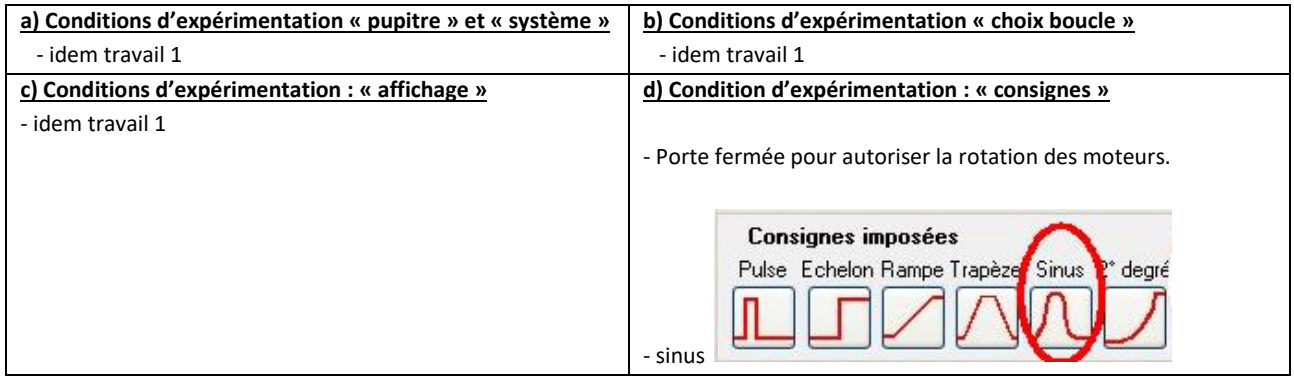

# **3 DEUXIEME PARTIE : REGLAGE DES PARAMETRES DE LA BOUCLE DE VITESSE**

# **3-1 validation de la fonction de transfert des composants de la boucle de vitesse**

la programmation de la boucle de vitesse fait intervenir le schéma suivant :

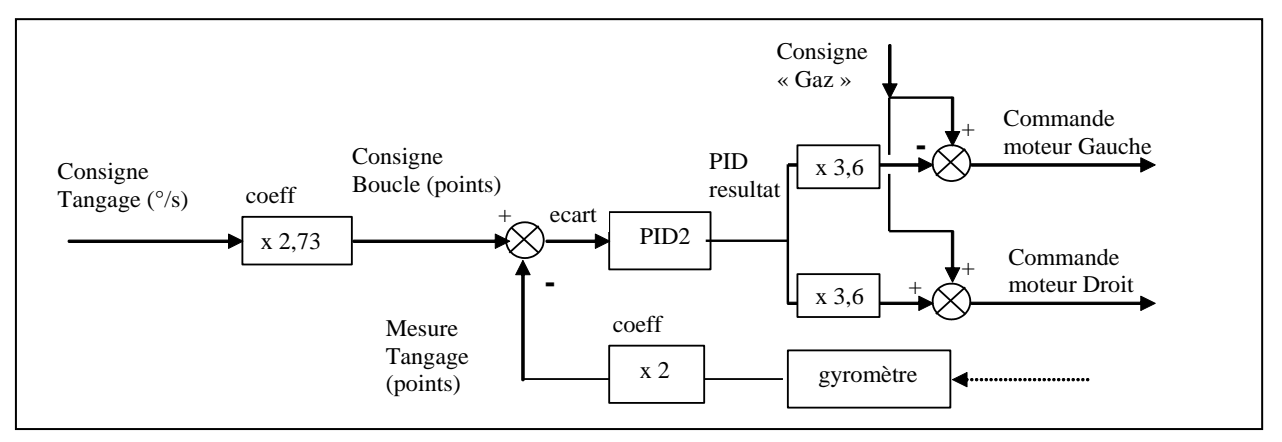

Données complémentaires :

- On ne prendra pas en compte la « consigne Gaz » puisqu'on étudie les variations de la commande (consigne boucle), autour du point de fonctionnement associé à cette « consigne Gaz » de 30%.

- le schéma-bloc complet de la boucle est fourni dans le document « Fiche d'information-Gyromètre-et-mesures », de

même que le gain du gyromètre ; la fonction de transfert de la motorisation seule  $F_m(p) = \frac{p}{1 + \tau_m \cdot p}$  $p) = \frac{Km}{L}$ *m*  $\pi(P)$ <sup>-</sup> $\frac{1+\tau_m}{\tau_m}$ .  $F_m(p)$  $+ \tau$ = a été obtenue

en première partie ;

- la partie de schéma-bloc associée au « balancier » du drone didactique s'obtient à partir de l'application du Principe Fondamental de la Dynamique et s'écrit :

$$
Fb(p) = \frac{1}{J.p}
$$
 (frottements)

négligés)

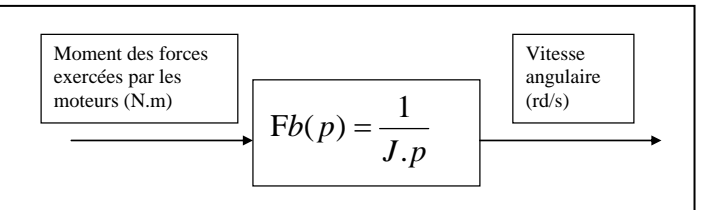

J est le moment d'inertie du balancier équipé, par rapport à son axe de rotation : <mark>J = 10<sup>-2</sup> kg.m<sup>2</sup></mark> b est le bras de levier ou distance d'un moteur à l'axe de rotation : b = 0,14 m

## **Travail 3 :**

Montrer que l'expression de la fonction de transfert en boucle fermée de la commande en vitesse lorsque PID(p) = 1

est: 
$$
\boxed{\text{FTBF}_{\text{viesse}}(p) = \frac{1/G_{\text{reour}}}{1 + \frac{J}{7,2.b.K_m.G_{\text{reour}}}.p + \frac{\tau_m J}{7,2.b.K_m.G_{\text{reour}}}.P^2}}
$$

Exprimer Gretour et déterminer la période propre To et la période amortie T<sub>a</sub> du mouvement résultant de l'application d'un échelon.

## **Travail 4 :**

Expérimenter en boucle fermée de vitesse avec Kp2 = 1 (et autres coefficients à 0), pour valider le résultat sur la période, obtenu précédemment ; proposer une explication aux écarts éventuellement constatés par rapport au modèle obtenu au travail 3.

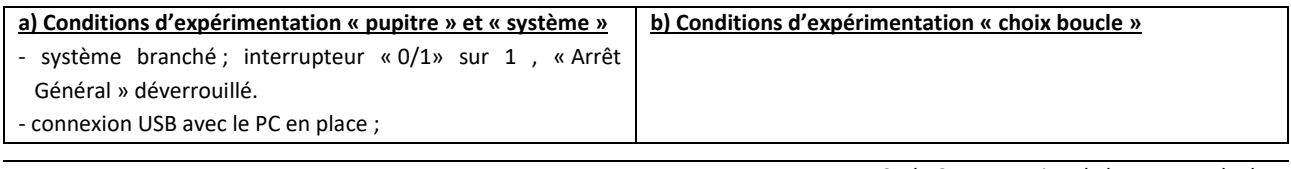

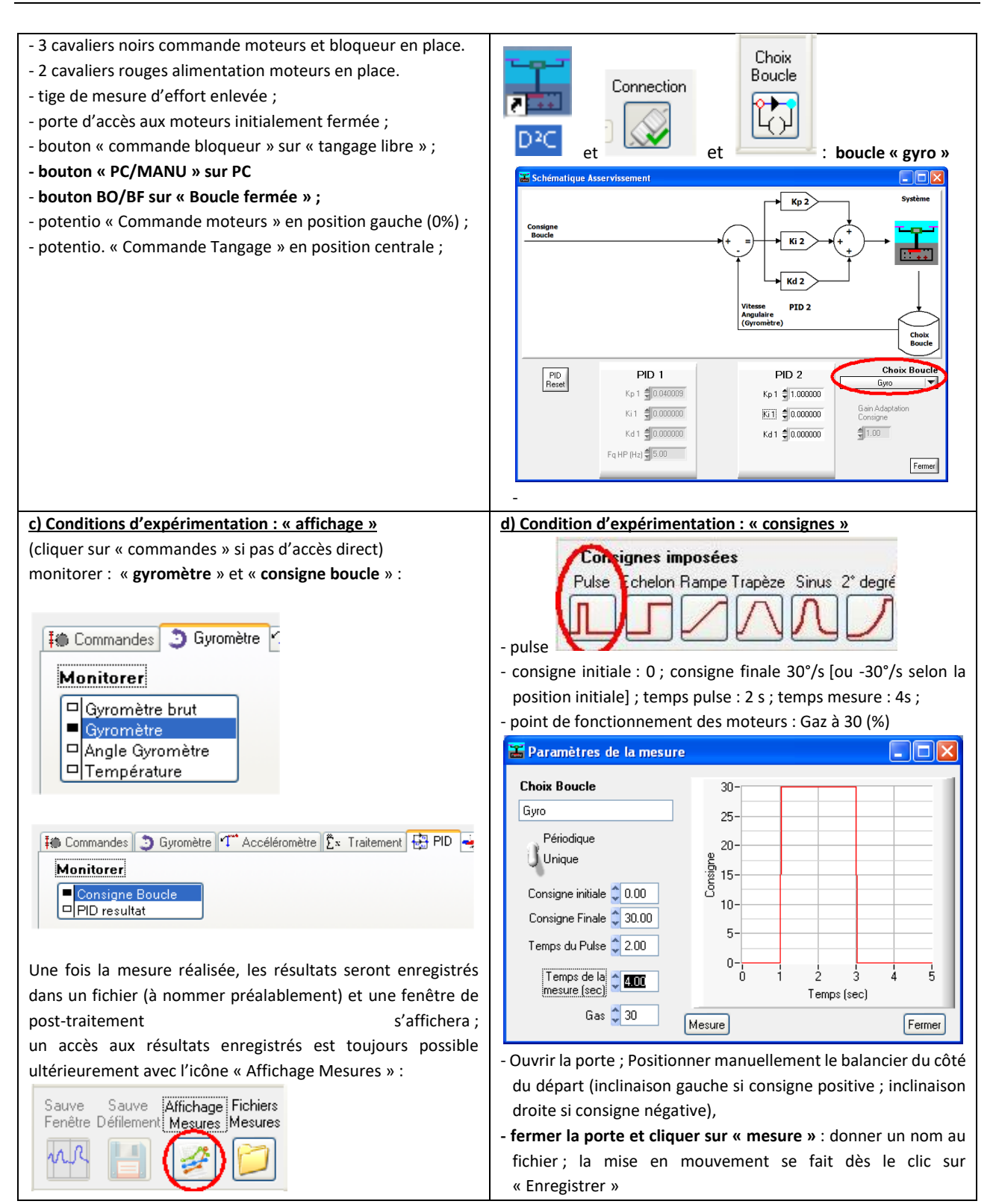

# **3-2 détermination empirique des correcteurs de la boucle de vitesse**

la démarche proposée est une démarche purement expérimentale qui permettra d'apprécier physiquement l'effet de chaque composante du correcteur ; (c'est un autre TP qui propose une démarche par simulation logicielle).

## *3-2-1 ajustement de la correction Proportionnelle*

le réglage initial est : (Kp2 =1 ; Ki2 = 0 ; Kd2 = 0 ; Puls-Fd = 0)

# **Travail 5 :**

- Expérimenter dans les mêmes conditions qu'au travail 4, en augmentant progressivement Kp2 (de 0,5 en 0,5), avec (Ki2 = 0 ; Kd2 = 0, Puls-Fd = 0) pour obtenir un comportement avec oscillations régulières de vitesse, en limite d'instabilité ;

- Choisir un réglage final de **Kp2 un peu inférieur à la moitié de cette valeur de Kp2 limite** (adapté de la méthode de Ziegler-Nichols) ;

- Enregistrer l'acquisition, et analyser la précision de vitesse obtenue avec ce réglage ; proposer des explications aux défauts éventuels de précision.

# *3-2-2 Ajustement de la correction Intégrale*

le réglage précédent a dû conduire à un résultat voisin de Kp2 = 0,8 à 0,5, selon l'hélice et la motorisation utilisée ; avec  $(Ki2 = 0; Kd2 = 0; Puls-Fd = 0)$ 

Avec la valeur de Kp2 déduite du travail 5, il s'agit maintenant d'expérimenter pour régler le coefficient Ki2 de façon à augmenter la résistance du système aux perturbations (précision).

# **Travail 6 :**

il s'agira (à vitesse nulle) de générer une perturbation avec la « tige de déstabilisation » présentée ci-dessous dans les conditions d'expérimentation, pour faire en sorte qu'après suppression de la perturbation, le système reprenne sa position précédente (effet de l'intégrateur).

augmenter progressivement Ki, depuis 0 par paliers de 0,0005 jusqu'à obtenir le comportement indiqué, sans oscillations trop importantes.

Donner la valeur de Ki qui convient.

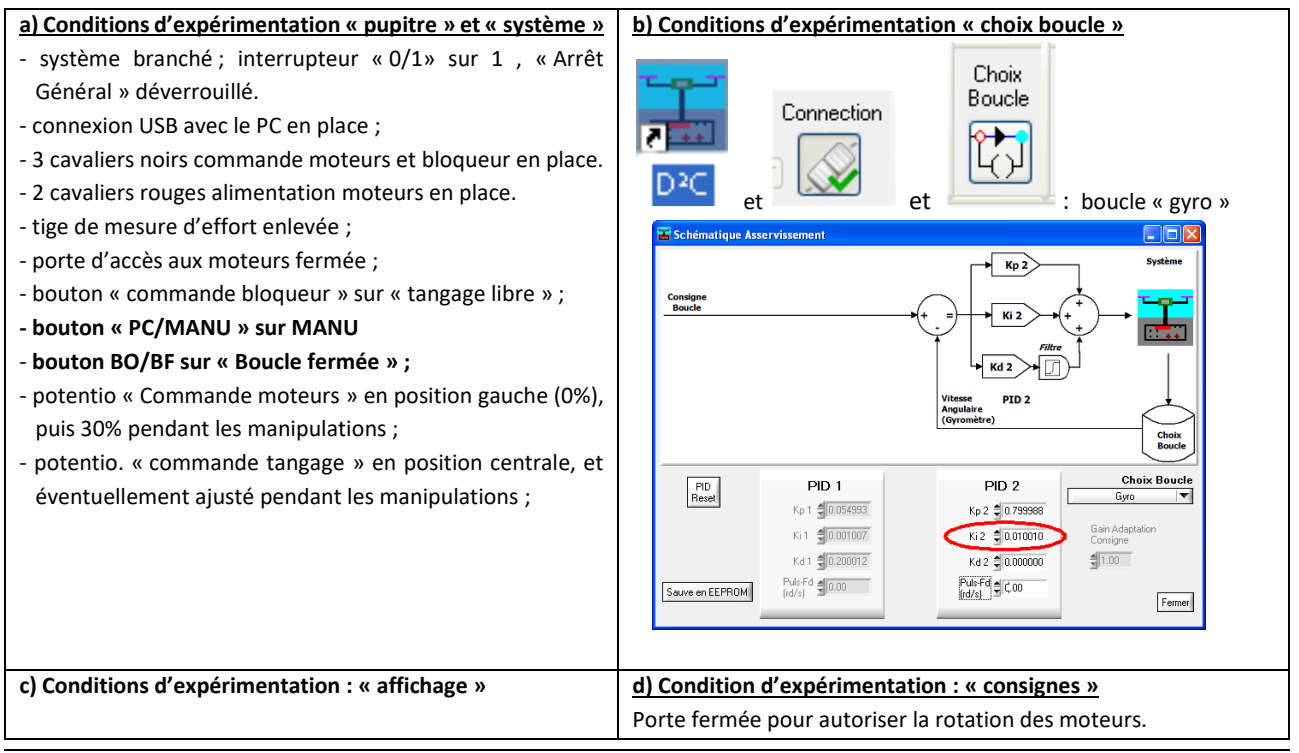

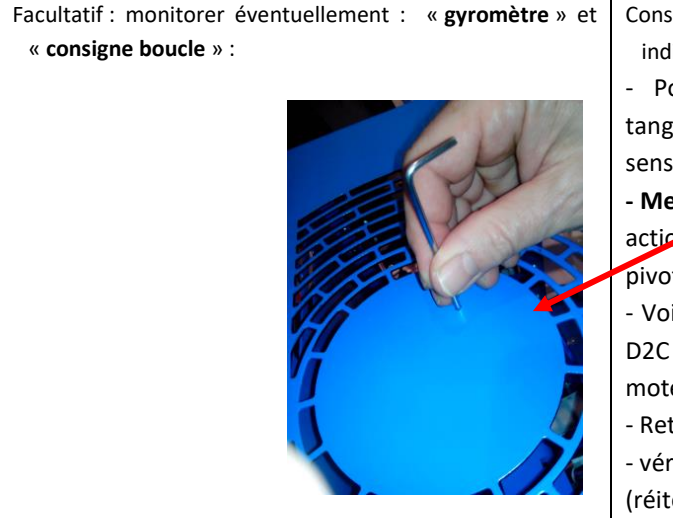

Consignes manuelles réalisées au pupitre, selon la démarche indiquée ci-dessous : Il s'agira de : - Positionner (grâce au potentio. droit « commande

tangage », le balancier dans une position voisine de + 10° sens anti-horaire ;

**- Mettre en place la tige de déstabilisation,** et exercer une action continue pendant une seconde ou deux, pour faire pivoter le balancier de 5 à 10 degrés environ.

- Voir que la boucle d'asservissement du drone didactique D2C commande alors une modification de la vitesse des moteurs et cherche à ramener le balancier en position ; - Retirer la tige de déstabilisation.

- vérifier que le balancier revient à sa position initiale.

(réitérer éventuellement l'opération)

# **3-2-3 Ajustement de la correction dérivée**

avec Kp2 = 05 à 0,8 la manipulation précédente a dû conduire à un résultat voisin de Ki2 =0,001 ;

L'objectif est maintenant de montrer l'effet stabilisant de la correction dérivée.

Nota : le correcteur dérivé est en réalité un correcteur « dérivéfiltré », de gain dérivé Kd2 et de pulsation de cassure du filtre dérivé notée « Puls-Fd » ;

on utilisera sans explications Kd2 = 6 et une pulsation Puls-Fd = 50 rd/s.

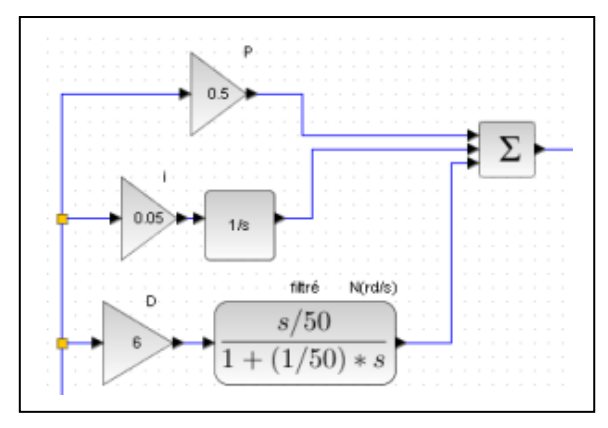

## **Travail 7 :**

Expérimenter pour montrer l'effet stabilisant du correcteur dérivé.

Montrer que le coefficient Kp peut être encore augmenté grâce à ce correcteur dérivé et que le système peut être encore plus rapide (réactif) que précédemment

(Nota : en cliquant sur « PID Reset », les réglages d'usine considérés comme optimums sont réappliqués ; cliquer ensuite sur choix « boucle gyro » pour revenir à la boucle de vitesse du TP)

En conclusion, mettre en place un tableau qui récapitule l'effet obtenu sur la boucle d'asservissement par chacun des correcteurs P ; I ; D.

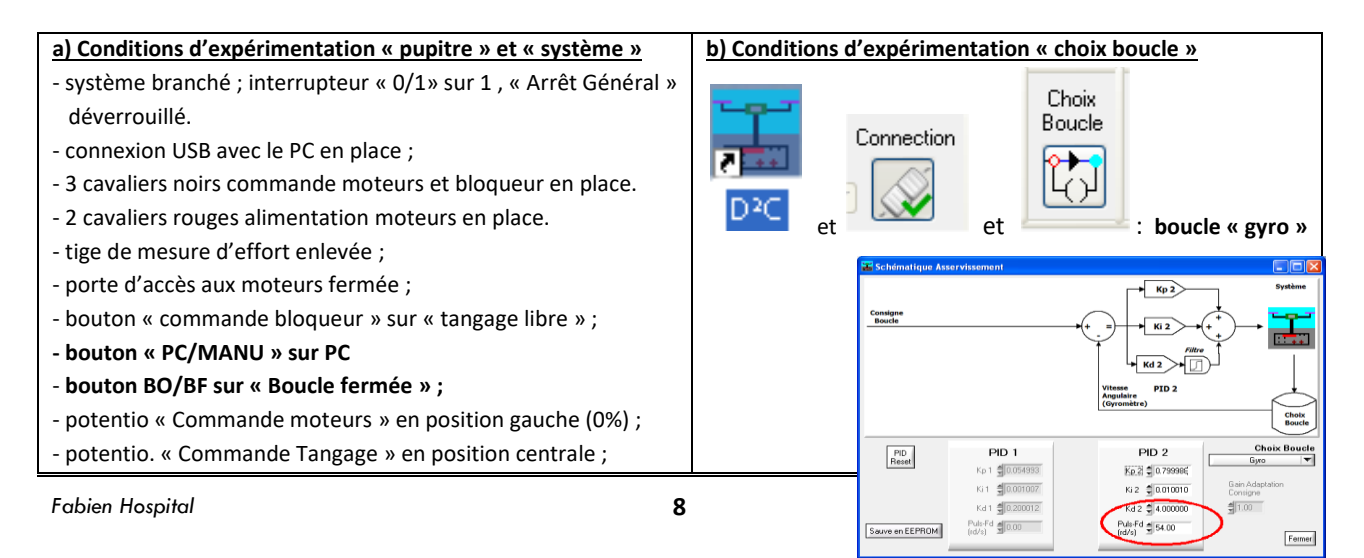

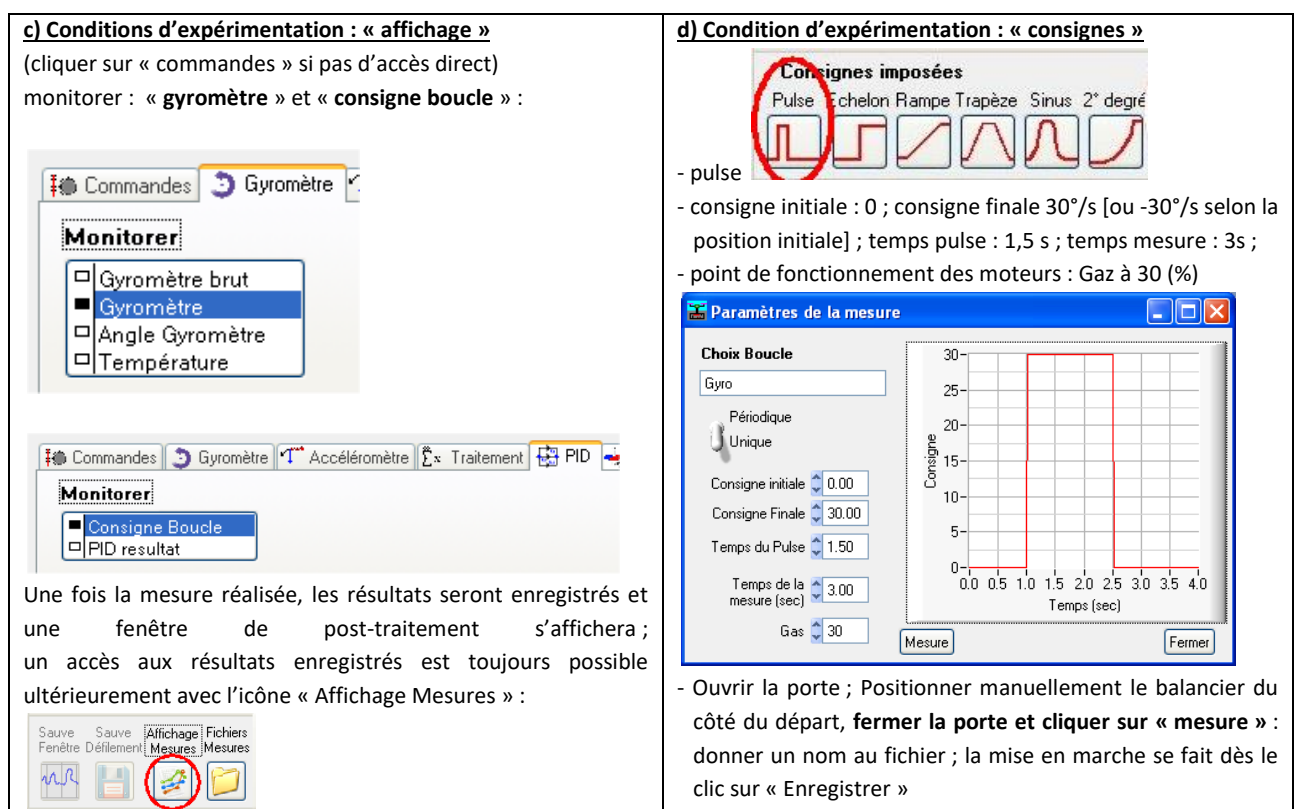

# **4 TROISIEME PARTIE : SIMULATION MATLAB**

## **4-2 Justification du schéma-bloc détaillé**

Fichier à utiliser sous Simulink: « *D2C-Simulation-vitesse-sujet* » (à sauvegarder à votre nom) le schéma-bloc détaillé est présenté ci-dessous ; différentes zones d'analyse sont proposées.

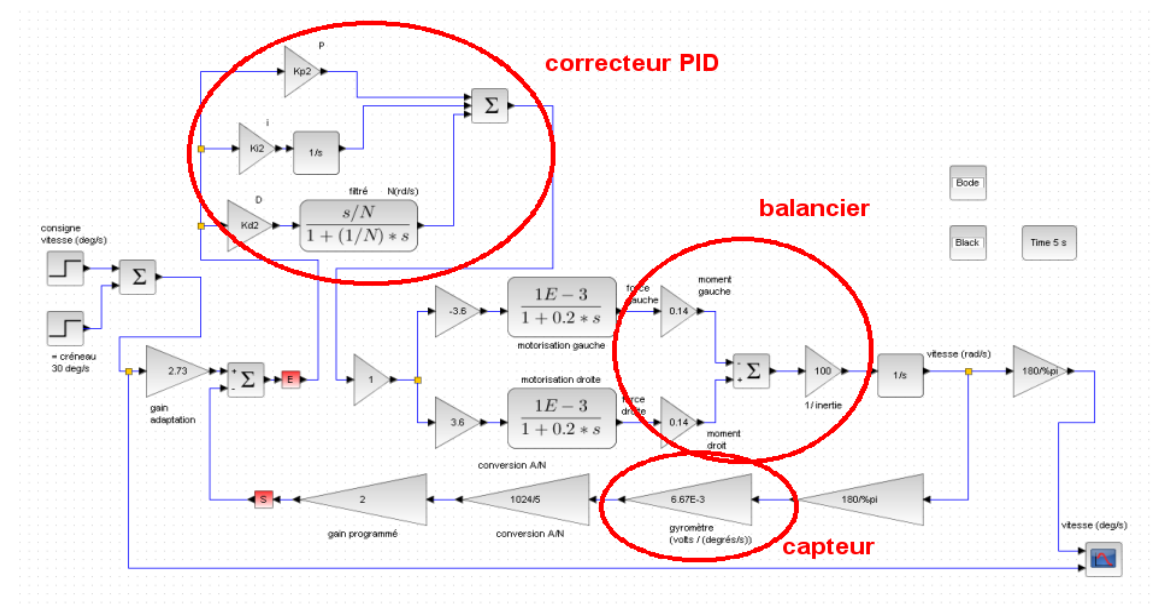

**Précautions** : Certains blocs sont fournis sans explication car ils résultent de travaux réalisés dans d'autres TP du drone didactique (pour la motorisation et l'inertie par exemple).

Du fait de variations possibles entre les matériels, Il est possible que les valeurs fournies dans ces blocs diffèrent quelque peu des valeurs obtenues lors des manipulations réalisées dans ces autres TP ; il s'agira alors d'utiliser les valeurs associées au drone du laboratoire et non les valeurs fournies.

Par ailleurs, les valeurs proposées pour la motorisation sont obtenues pour un point de fonctionnement particulier (en général correspondant à une vitesse moteur de 25% à 30%) ; pour des vitesses différentes, les valeurs peuvent être différentes.

#### **Travail 8 :**

- valider le coefficient de gain du capteur gyromètre à partir de la documentation de la fiche technique « *Fiched\_information-gyrometre-et-mesures.pdf* »
- justifier le tracé de la partie de schéma-bloc désignée par « balancier », en utilisant le « principe fondamental de la dynamique ».

# **4.1 Ajustement du correcteur proportionnel**

Les coefficients Ki et Kd du correcteur PID sont choisis nuls pour cette étude.

Lancer le logiciel de simulation (voir la fiche associée au logiciel de votre laboratoire) ;

Modifier les valeurs du correcteur PID pour placer dans les blocs de ce correcteur :

- la valeur 1 à la place de Kp2 ;
- la valeur 0 à la place de Ki2 ;
- la valeur 0 à la place de Kd2.

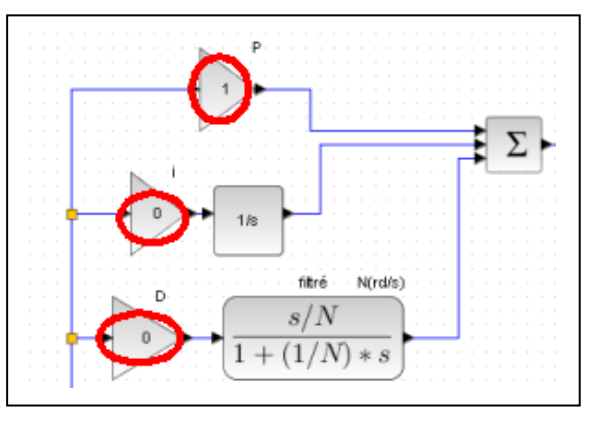

#### **Travail 9 :**

Lancer la simulation ;

Exploiter les réponses temporelles et le diagramme de Bode qui s'affichent pour comparer la réponse du système visà-vis des critères 1 et 2 du cahier des charges.

Choisir la valeur de Kp qui permet de répondre à ces deux premiers critères.

# **4.2 Ajout d'une correction intégrale : le correcteur PI**

On conserve la valeur de Kp (voisine de 0,8) obtenue au travail précédent.

L'objectif est maintenant mettre en place une correction intégrale qui devrait permettre de contrecarrer l'effet des perturbations qui s'exercent sur le balancier en mouvement (turbulences ou frottement de la liaison pivot sur le système D2C).

## 1 mise en place de la perturbation

On se propose d'ajouter une perturbation en échelon pour visualiser l'effet des modifications apportées ultérieurement au correcteur.

## **Travail 10 :**

Mettre en place un échelon dans le schéma-bloc, pour simuler l'application d'une perturbation de couple sur le balancier de 0,002 Nm à l'instant t=6s ; augmenter la durée de la simulation à 20s (bloc « Time »). Relancer la simulation et vérifier que son effet ne disparaît pas en régime établi.

## 2 Choix du coefficient Ki2 du correcteur

On se propose de choisir la valeur de Ki2 en anticipant l'effet du correcteur :

## **Travail 11 :**

- Montrer que l'association de Kp2 et Ki2 telle que celle proposée dans le schémabloc (figure ci-contre) donne une fonction de transfert du correcteur de la forme

$$
C(p) = Kp2 \frac{1 + \frac{Kp2}{Ki2}p}{\frac{Kp2}{Ki2}p}
$$
 (correcteur proportionnel integral)

où  $\frac{r}{Ki2}$ 2 *Ki*  $\frac{Kp2}{\sigma}$  est la constante de temps de ce correcteur PI.

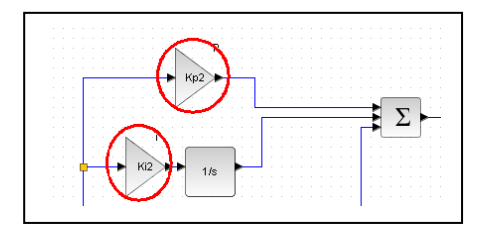

- tracer l'allure du diagramme de Bode du correcteur et montrer que sur la courbe de phase de la FTBO de la boucle de vitesse du système D2C, l'intégrateur provoquera une diminution de 90° des valeurs de phase.

- choisir alors la pulsation de cassure  $\omega_c = \frac{2\pi}{Kp^2}$ 2 *Kp Ki*  $\omega_c = \frac{Rl^2}{K_c \Omega}$  de ce correcteur, la plus élevée possible, pour qu'il ne modifie pas la

marge de phase obtenue avec le réglage de Kp2 ; en déduire la valeur de Ki2 optimale.

- vérifier le choix et l'effet du correcteur en traçant le diagramme de Bode du système corrigé ; vérifier que la perturbation peut être annulée en régime établi (choisir une durée de simulation de 20s). Commenter.

# **4.3 Analyse de l'effet de la correction dérivée :**

Nota : le correcteur utilisé est de type PID « filtré » où le terme dérivé est associé à un filtre passe-bas du premier ordre. Ce filtre passe-bas permet d'obtenir la causalité sur cette partie dérivée du correcteur PID (le degré du dénominateur est supérieur ou égal au degré du numérateur).

On propose de garder les corrections précédentes, avec Kp2 = 0,5 et Ki2  $= 0.05$  :

Tout en ajoutant une correction dérivée : Kd2 = 6 et N = 50.

# **Travail 12 :**

Analyser l'effet de cette nouvelle correction, et montrer dans un premier temps, que le gain proportionnel Kp peut être augmenté de manière importante grâce à l'utilisation de cette correction dérivée.

Mettre en place dans un deuxième temps la correction proportionnelle pour tenter de valider tous les critères du cahier des charges ; identifier l'effet principal de cette correction dérivée après ajustement du coefficient proportionnel.

# **5 QUATRIEME PARTIE : ANALYSE DES ECARTS ENTRE LE MODELE ET LE REEL.**

*Si deux groupes de travail différents ont procédé séparément à l'étude expérimentale et à l'étude en simulation, cette partie nécessite une mise en commun des conclusions et éventuellement un retour sur certaines expérimentations*.

**Nota** : concernant les correspondances de coefficients du correcteur intégral entre simulation et expérimentation :

La relation de récurrence mise en place dans le programme du système  $D^2C$  pour la correction intégrale est :

$$
Si_n = Si_{n-1} + Ki.Ei_nTe
$$

Te étant la période d'échantillonnage choisie à 3,2 millisecondes.

en conséquence, pour le coefficient Ki on a la relation : Ki(D<sup>2</sup>C) = Ki (simulation) x 3,2 .  $10^{-3}$  ; ou encore : Ki(D<sup>2</sup>C) = Ki(simulation) / 312,5

# **Travail 13 :**

En considérant les réglages optimums obtenus d'une part par la méthode de réglage expérimentale, et d'autre part par la simulation du modèle Simulink, mettre en évidence les écarts entre le comportement réel et le comportement simulé. Les critères d'analyse proposés sont :

- la précision de la mise en vitesse ;
- la rapidité de la mise en vitesse;
- la stabilité du réglage obtenu ;
- Les concordances entre les valeurs des coefficients obtenus par simulation et ceux effectivement acceptables sur le système réel.

Proposer une explication aux écarts constatés.

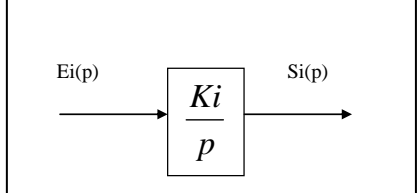

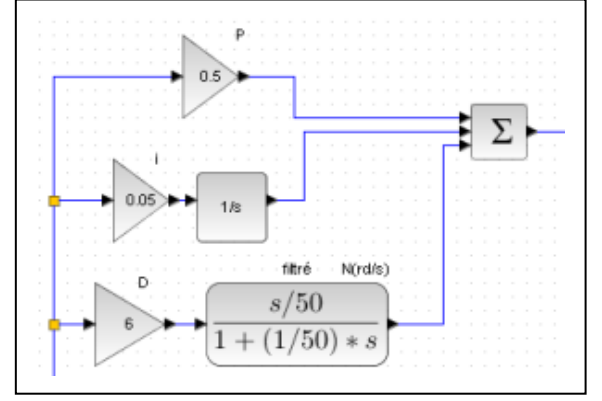